# **MultiSystem LiveUSB Multiboot**

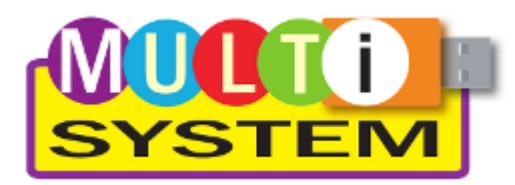

Это программа для создания носителя информации с которого можно запустить несколько различных образов настроенной системы (ISO, IMG).

Программа представляет собой набор скриптов на Bash, графический интерфейс реализован с помощью Zenity и библиотеки GTK.

Работает в Debian и Ubuntu.

http://liveusb.info/dotclear/

Исходный код

Репозиторий

Несвободное ПО

Поддерживаемое ПО

forum.ubuntu-fr.org: MultiSystem, Create a MultiBoot LiveUSB simply!

http://liveusb.info/multisystem/version-multisystem.txt

## Установка из репозитория liveusb.info

В случае необходимости нужно выполнить установку пакетов:

- · apt-add-repository
- $\bullet$  XDG
- 1. Добавление репозитория MultiSystem нужно создать файл:

/etc/apt/sources.list.d/multisystem.list

```
deb http://liveusb.info/multisystem/depot all main
# deb-src http://liveusb.info/multisystem/depot all main
```
2. Загрузка и добавление ключа репозитория:

wget -q -0 - http://liveusb.info/multisystem/depot/multisystem.asc | apt-key add -

3. Обновление списка пакетов:

apt-get update

4. Установка пакета:

apt-get install multisystem

5. Настройка работа через sudo без ввода пароля

# **Перевод на русский язык**

LC MESSAGES (файлы .po и .mo)<sup>[1\)](#page--1-0)</sup>

Файлы из архива нужно переложить в папку: /usr/local/share/multisystem/locale/ru/LC\_MESSAGES

С 2015-12-16 этот вариант перевода доступен в официальном дистрибутиве.

# **Использование**

При запуске программы необходимо выбрать устройство, с которым планируем работать. Далее появится окно для подтверждения записи Grub2 на носитель, нажмите «Ок». **GRUB2 устанавливается в MBR, будьте внимательны!**

Основной конфигурационный файл [GRUB](https://sysadminmosaic.ru/grub/grub) находится в папке /boot/grub/grub.cfg

Настройки программы, а также скачанные файлы из категории Несвободное ПО находятся в папке ~/.multisystem

## **Загрузка с CD/DVD**

Для того чтобы загрузиться с USB на компьютере, который не поддерживает такую загрузку можно создать загрузочный CD/DVD с [Plop Boot Manager](https://sysadminmosaic.ru/plop_bm/plop_bm).

Образ диска будет сохранен в файле ~/cd-boot-liveusb.iso.

Это действие доступно через:

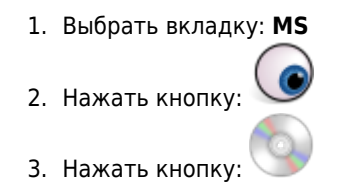

### **Установка метки**

 У раздела обязательно должна быть метка. Пример установки метки:

dosfslabel /dev/sdb1 multisystem

**(!)** В режиме Добавление ISO не поддерживает имена файлов с русскими буквами!

## **Подготовка носителя информации**

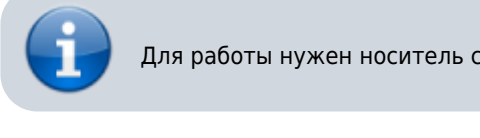

Для работы нужен носитель с файловой системой FAT32

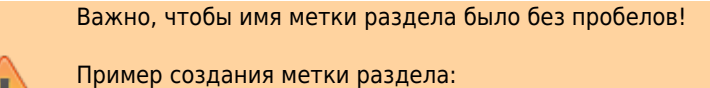

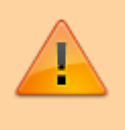

dosfslabel /dev/sdb1 MultiSystem

Для подготовки можно использовать Mintstick или выполнить подготовку вручную.

## <span id="page-2-0"></span>Вручную

Здесь описан ручной способ подготовки носителя информации.

Сначала нужно выяснить имя устройства нужного нам носителя информации, для этого получим список дисков:

#### fdisk -l

В данном примере носитель информации это устройство: /dev/sdb

Теперь можно приступить к созданию разделов. Для создание разделов используется parted.

Вызов программы:

parted

В программе нужно выполнить:

- select /dev/sdb выбор устройства
- print смотрим на текущее состояние разделов
- · mklabel msdos создаём новую таблицу разделов
- mkpart primary fat32 4Mb создаем основной раздел с файловой системой FAT32, начало отступ от начала 4Мб, при вводе команды нужно будет указать конец раздела. 2)
- set 1 boot on установка флага boot на раздел 1
- $\bullet$  quit BbIXOA.

```
parted
```

```
select /dev/sdb
print
mklabel msdos
mkpart primary fat32 4Mb
set 1 boot on
quit
```
Создание файловой системы FAT32 на /dev/sdb1:

```
mkdosfs -F 32 -I /dev/sdb1
```
Создание метки раздела:

```
dosfslabel /dev/sdb1 MultiSystem
```
## Добавление образов

## **Clonezilla**

Основная статья о [Clonezilla](https://sysadminmosaic.ru/clonezilla/clonezilla)

### *Eix Me!* ( fi Delete! )

Пример:

```
/boot/grub/grub.cfg
      ## Заголовок меню
      submenu "2. Clonezilla"{
      ## Первый пункт подменю и инструкция загрузки ISO образа
      menuentry "1*. [loopback]Clonezilla-live-2.4.2-61-i586" {
           set isofile="/iso/clonezilla-live-2.4.2-61-i586.iso"
           loopback loop $isofile
            linux (loop)/live/vmlinuz findiso=$isofile boot=live union=overlay username=user
      config
           initrd (loop)/live/initrd.img
      }
      ## Второй пункт подменю и инструкция загрузки ISO образа
      menuentry "2*. [loopback]Clonezilla-live-2.4.2-61-i686-pae" {
           set isofile="/iso/clonezilla-live-2.4.2-61-i686-pae.iso"
           loopback loop $isofile
            linux (loop)/live/vmlinuz findiso=$isofile boot=live union=overlay username=user
      config
           initrd (loop)/live/initrd.img
      }
      ## Третий пункт подменю и инструкция загрузки ISO образа
      menuentry "3*. [loopback]Clonezilla-live-2.4.2-61-amd64" {
           set isofile="/iso/clonezilla-live-2.4.2-61-amd64.iso"
           loopback loop $isofile
            linux (loop)/live/vmlinuz findiso=$isofile boot=live union=overlay username=user
      config
           initrd (loop)/live/initrd.img
      }
      }
```
## **BartPE**

Основная статья о [BartPE.](https://sysadminmosaic.ru/bartpe/bartpe)

[BartPE : Подготовка файлов для внешнего накопителя](https://sysadminmosaic.ru/bartpe/bartpe#подготовка_файлов_для_внешнего_накопителя)

Загрузка через меню [Grub4Dos](https://sysadminmosaic.ru/grub/grub#grub4dos).

Добавление [BartPE](https://sysadminmosaic.ru/bartpe/bartpe) в меню [Grub4Dos](https://sysadminmosaic.ru/grub/grub#grub4dos) вручную:

#### [/boot/grub/menu.lst](https://sysadminmosaic.ru/_export/code/multisystem_liveusb_multiboot/multisystem_liveusb_multiboot?codeblock=12)

```
title Boot BartPE
chainloader /minint/setupldr.bin
```
### **Установка Windows**

#### *PFix Me!*

1. Сначала нужно подготовить данные с помощью [WinSetupFromUSB](https://sysadminmosaic.ru/winsetupfromusb/winsetupfromusb)

2. Скопировать в корневую папку раздела:

Папки:

- DPMS
- WINSETUP

Файлы:

- BOOTEX.LOG
- default
- shifthd.bat
- usbdrive.tag
- windefault
- winsetup.lst

3. Добавить в файл:

[/boot/grub/menu.lst](https://sysadminmosaic.ru/_export/code/multisystem_liveusb_multiboot/multisystem_liveusb_multiboot?codeblock=13)

```
# WinSetup {
map --unmap=0:0xff
map --unhook
map --rehook
ls /usbdrive.tag > nul || find --set-root --devices=hf /usbdrive.tag > nul
ls /default > nul && default /default
title Windows XP/2000/2003 Setup
map --unmap=0:0xff
map --unhook && map --rehook
savedefault
ls /usbdrive.tag > nul || find --set-root --devices=hf /usbdrive.tag
configfile /winsetup.lst
# WinSetup }
```
### **Ultimate BootCD**

Основная статья о [Ultimate BootCD](https://sysadminmosaic.ru/ultimatebootcd/ultimatebootcd)

Для добавления UBCD необходимо указать ISO файл в Myltisystem LiveUSB Multiboot, дождаться записи на носитель и ввести пароль администратора для обновления/записи GRUB2 на устройство.

Редактируем файл menu.lst:

#### [/boot/grub/menu.lst](https://sysadminmosaic.ru/_export/code/multisystem_liveusb_multiboot/multisystem_liveusb_multiboot?codeblock=14)

```
title Boot ubcd535.iso
find --set-root /ubcd535.iso
map /ubcd535.iso (0xff) || map --mem /ubcd535.iso (0xff)
map --hook
chainloader (0xff)
boot
```
### Выключение ПК

/boot/grub/menu.lst

```
title PowerOff
savedefault --wait=2halt
```
### Перезагрузка ПК

/boot/grub/grub.cfg

title Reboot insmod reboot reboot

## Решение проблем

### Дефрагментация ISO образа

Ошибка Error 60: File for drive emulation must be in one contiguous disk area при загрузке ISO образа через GRUB2 или Grub4Dos возникает из-за того что образ диска является фрагментированным.

Для дефрагментации ISO образа в MS Windows можно воспользоваться программой contig.

Программа Contig работает в среде NT 4.0 и в более поздних версиях этой ОС. Она позволяет, во-первых, дефрагментировать существующий файл, а, во-вторых, создать новый файл указанного размера и имени, оптимизировав его размещение на диске.

Синтаксис: contig [-v] [-a] [-q] [-s] [имя файла]

Параметр - и предназначен для вывода информации об операциях дефрагментации файла.

Чтобы ознакомиться с текущим состоянием фрагментации файла или файлов, воспользуйтесь параметром -а - в результате программа Contig проведёт анализ фрагментации.

Параметр - s позволяет провести рекурсивную обработку подкаталогов исходя из указанного имени с шаблонами. К примеру, чтобы дефрагментировать все DLL-файлы в каталоге c:\winnt, следует ввести команду:

contig -s c:\winnt\\*.dll

Параметр -q, который переопределяет параметр -v, переводит программу в «молчаливый» режим, в котором в процессе дефрагментации выводится только итоговая сводка.

### **Boot BartPE from a USB error**

On older PCs boot BartPE from a USB error on «blue screen»:

```
***STOP: 0x0000007B
```
I solved the problem on Intel D865GSA, D865GVHZ using modified NTDETECT.COM

Description of the solution:

- http://www.msfn.org/board/topic/112630-0x0000007b-blue-screen-error-during-text-setup/?p=738009#entry738009
- http://www.winsetupfromusb.com/faq/#faq4

# Замена UUID в grub.cfg

Часто возникает необходимость скопировать данные с одного загрузочного носителя на другой чтобы иметь несколько носителей с одинаковым набором файлов. Но поскольку у каждого носителя (точнее файловой системы) свой UUID, то возникает необходимость его замены в файле /boot/grub/grub.cfg (это файл настроек Grub).

В этом примере использованы следующие значения:

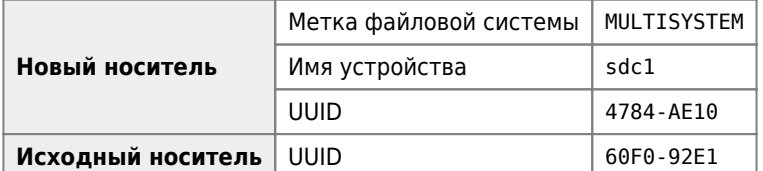

#### 1. Определяем UUID нового носителя.

Вариант 1:

sudo lsblk -o NAME, FSTYPE, LABEL, UUID, MOUNTPOINT, TYPE, SIZE

ВЫВОД:

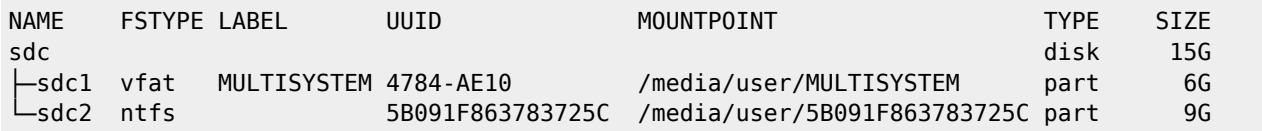

Вариант 2:

ls -l /dev/disk/by-uuid

вывод:

```
lrwxrwxrwx 1 root root 10 фев 3 10:19 4784-AE10 -> ../../sdc1
lrwxrwxrwx 1 root root 10 фев 3 10:19 5B091F863783725C -> ../../sdc2
```
или так:

ls -l /dev/disk/by-uuid|grep sdc1

ВЫВОД:

lrwxrwxrwx 1 root root 10 фев 3 10:19 4784-AE10 -> ../../sdc1

#### 2. Замена UUID исходного носителя на UUID нового носителя.

В файле /boot/grub/grub.cfg ищем 60F0-92E1 и заменяем на 4784-AE10

#### Replace UUID.sh

#!/bin/bash

```
UUID 0ld=60F0-92E1
UUID New=4784-AE10
```
cd /media/user/MULTISYSTEM/boot/grub/ cp grub.cfg grub\_old.cfg

В результате создаётся копия старого файла: grub old.cfg и создаётся новый файл grub.cfg.

# **XP USB Boot**

#### *PFix Me!*

USBoot is a package that helps in the preparation of Windows 2000 / XP / 2003 for booting from USB storage devices by providing extensive support for automated installation and configuration of drivers especially of setup class USB.

https://www.usboot.org/tiki-index.php

http://www.allarghiamoci.it/usbcdrom/

**USBoot** 

USBoot 2.14.zip

## Ссылки

MultiSystem LiveUSB Logo

http://sourceforge.net/projects/multisystem/

Крайне простой способ создать мультизагрузочную флешку под Debian/Ubuntu

MultiSystem LiveUSB Multiboot - замечательная программа для создания загрузочных флешек.

MultiSystem - LiveUSB MultiBoot : Создание мультизагрузочной LiveUSB флешки

[Solved] How to find information about a FAT file system

 $\overline{1}$ 

Для получения дополнительной информации читайте: Перевод на русский язык программ

Если нужно использовать всё доступное место вводим 100%, подробное описание: parted

**[https://sysadminmosaic.ru/multisystem\\_liveusb\\_multiboot/multisystem\\_liveusb\\_multiboot](https://sysadminmosaic.ru/multisystem_liveusb_multiboot/multisystem_liveusb_multiboot)**

**2021-02-08 11:21**

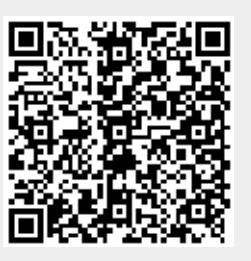